# Fehlerbehebung beim Beenden mehrerer Datenverarbeitungskarten aufgrund von zu vielen NPump-Abstürzen J.

## Inhalt

**Einführung** Voraussetzungen Anforderungen Verwendete Komponenten Abkürzungen Problem **Fehlerbehebung** Lösung

# Einführung

In diesem Dokument wird beschrieben, wie Sie ein Problem beheben können, das auftritt, wenn mehrere Datenverarbeitungskarten (DPCs) aufgrund von nicht Pump-Ausfällen in sehr kurzer Zeit heruntergefahren werden.

### Voraussetzungen

#### Anforderungen

Cisco empfiehlt, über Kenntnisse in folgenden Bereichen zu verfügen:

- Hardware-Kenntnisse von ASR5000/5500
- $\cdot$  StarOS
- Grundkenntnisse im Routing-Bereich

#### Verwendete Komponenten

Dieses Dokument ist nicht auf bestimmte Software- und Hardwareversionen beschränkt.

Die Informationen in diesem Dokument wurden von den Geräten in einer bestimmten Laborumgebung erstellt. Alle in diesem Dokument verwendeten Geräte haben mit einer leeren (Standard-)Konfiguration begonnen. Wenn Ihr Netzwerk in Betrieb ist, stellen Sie sicher, dass Sie die potenziellen Auswirkungen eines beliebigen Befehls verstehen.

### Abkürzungen

### Problem

Im Rahmen einer geplanten Aktivität werden neue Schnittstellen unter fertig gestellten Ports in VLANs gebunden. Der zweite Teil der Aktivität besteht in der Erstellung statischer Routen über diese Schnittstellen. Sobald das VLAN für den Datenverkehr geöffnet ist, beginnt der NPumgr-Absturz und lässt anschließend alle DPC-Karten mehrmals herunterfahren.

### Fehlerbehebung

Dieser Abschnitt enthält Informationen zur Behebung des Problems der mehrfachen Abschaltung der DPC-Karte in sehr kurzer Zeit aufgrund von Npumpenabstürzen.

Hier werden zusammengefasste Support-Details (SSD), Aktivitätsprotokolle und Syslogs angezeigt, die Protokolle des Problems abdecken. Zunächst werden die Statistiken überprüft, um den Grund für diese Abschaltungen zu ermitteln. Man kann hier sehen, dass sie aufgrund zu vieler NPumgr-Abstürze abgeschaltet werden.

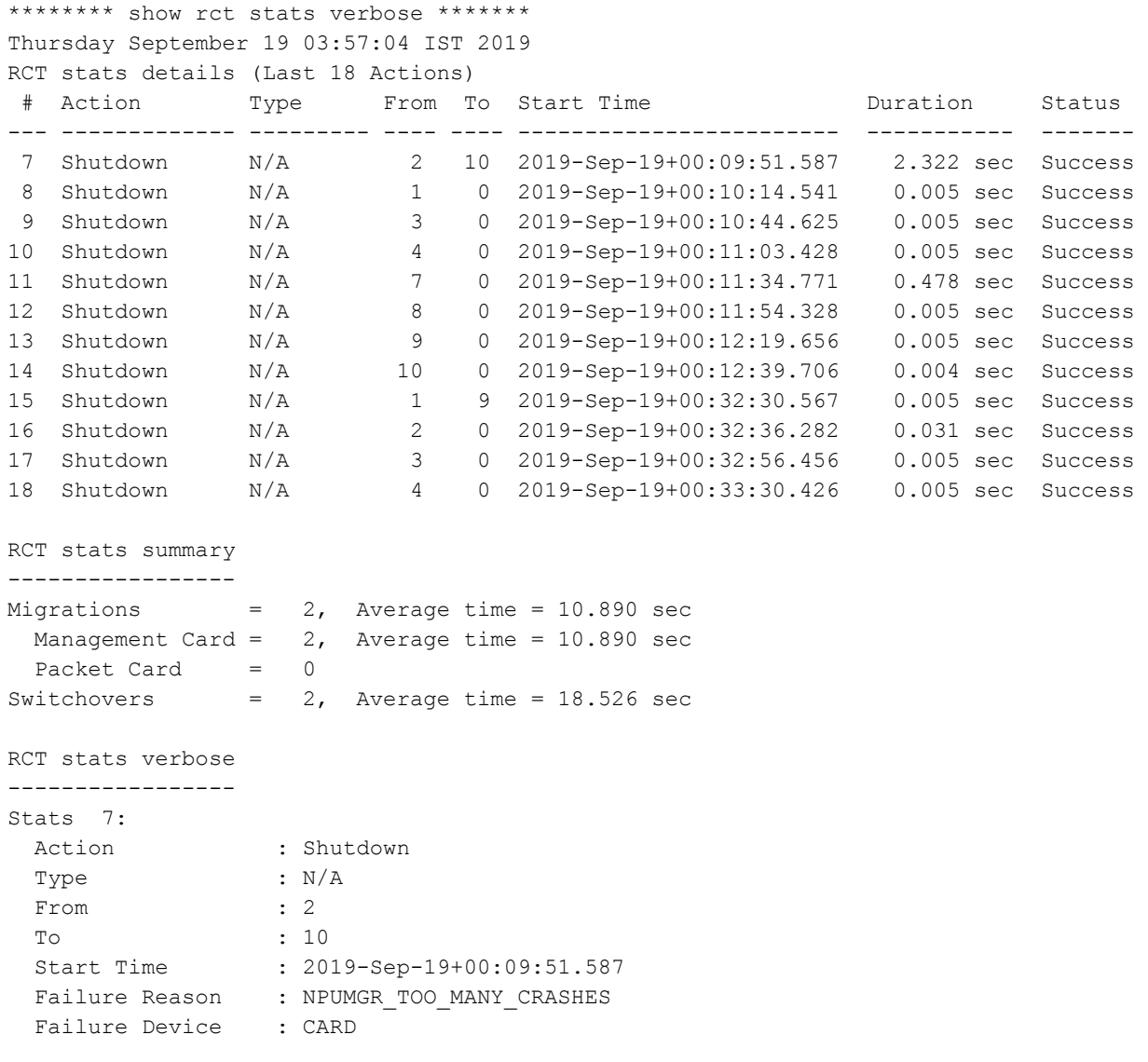

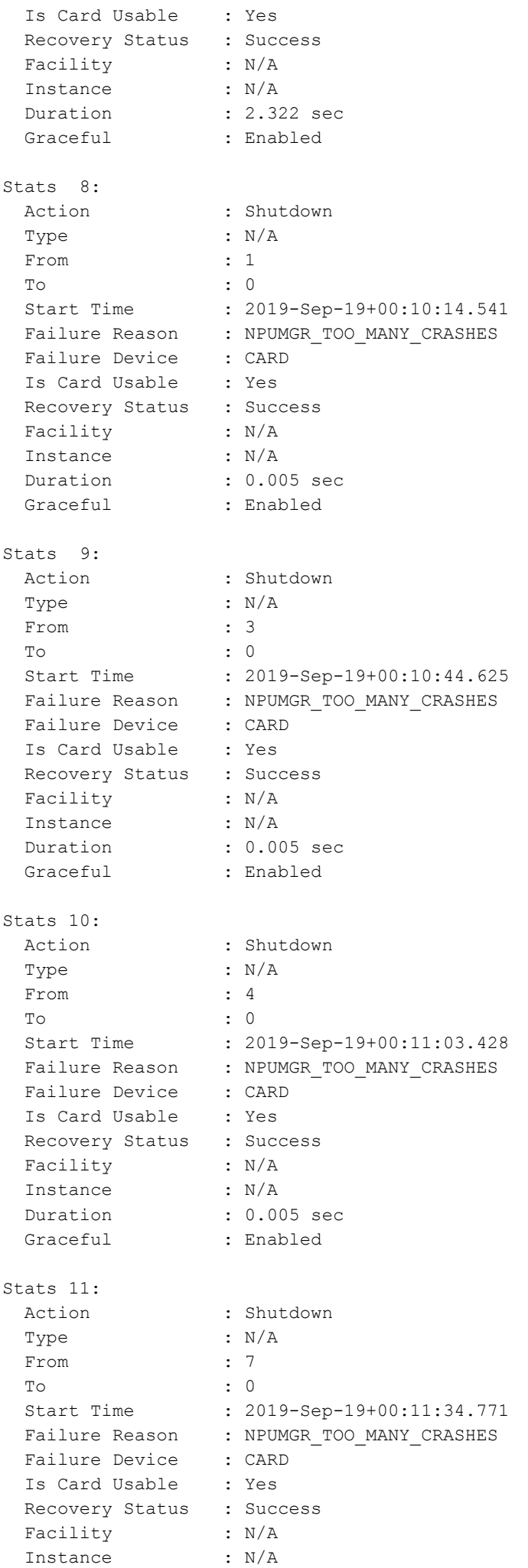

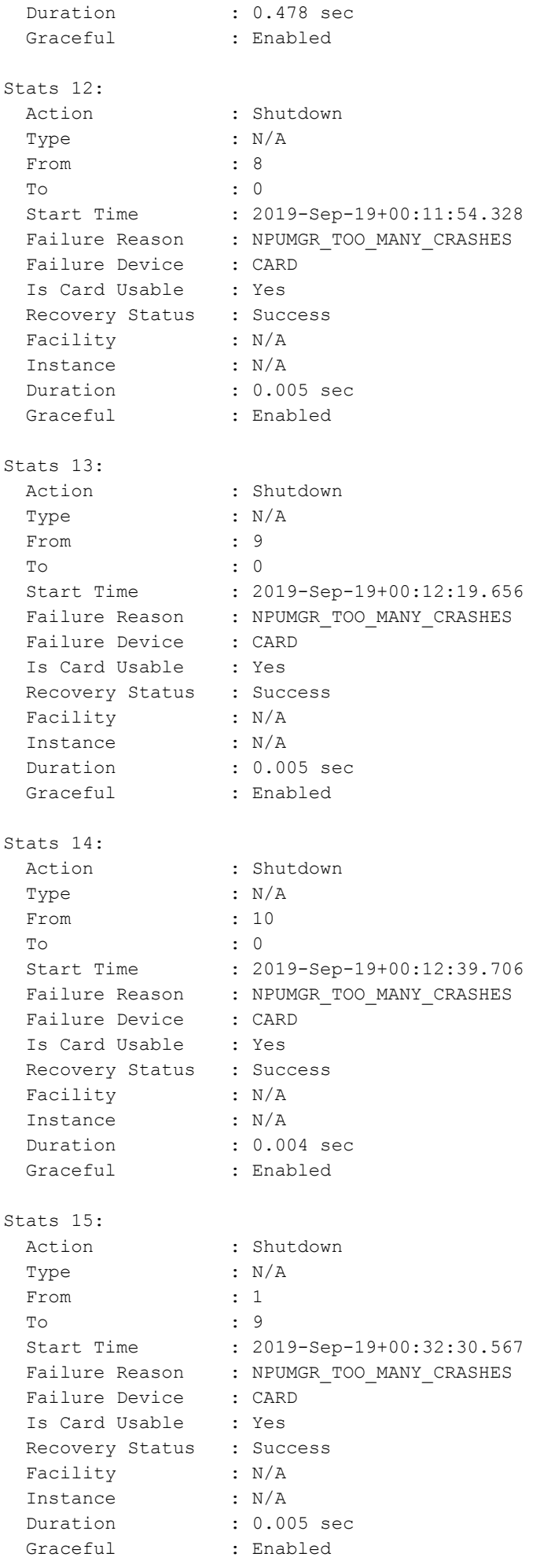

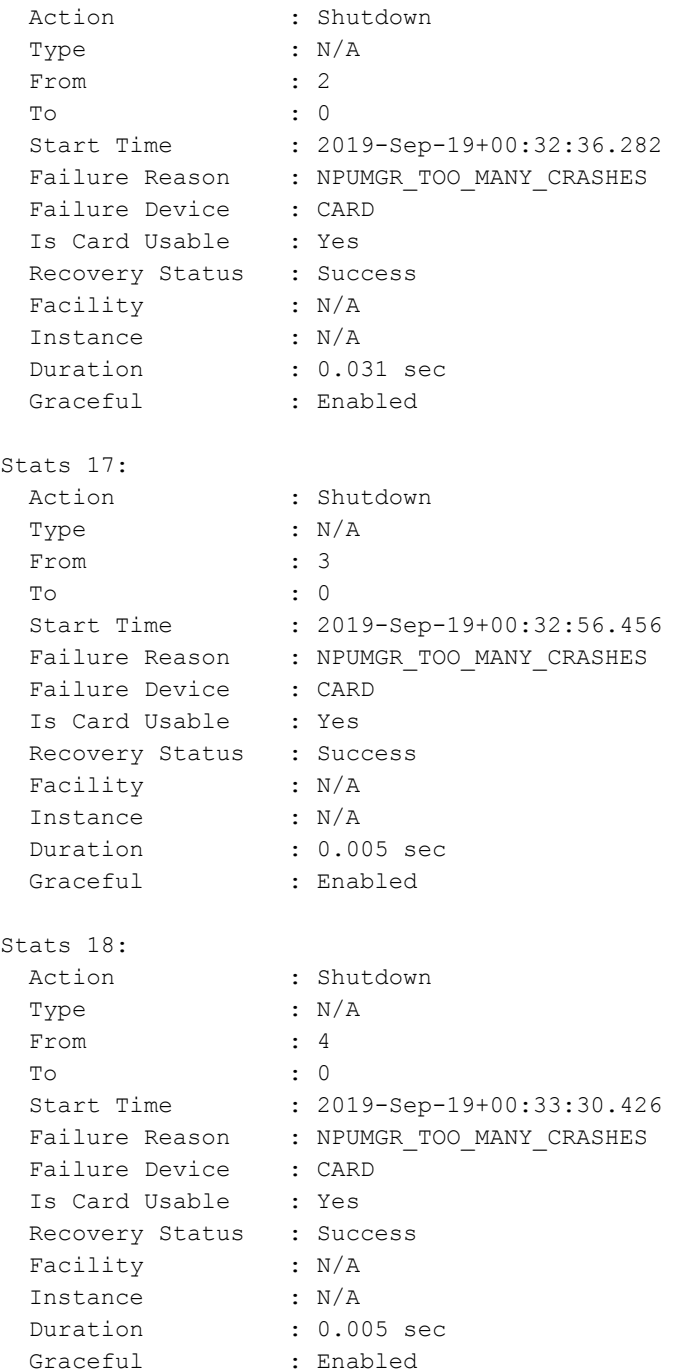

Überprüfen Sie dann die Details der Npumgr-Abstürze. Hier sehen Sie, dass npumgr bei der Funktion nexthop\_get abgestürzt wird. Daher werden einige Probleme angezeigt, wenn Sie versuchen, den nächsten Hop zu erhalten.

```
********************* CRASH #09 ***********************
SW Version : 21.9.7
Similar Crash Count : 16
Time of First Crash : 2019-Sep-19+00:08:16
Assertion failure at npu/npumgr/ares npumgr forwarding handler.c:1829
 Function: ares npumgr nexthop get()
 Expression: (nh_id) >= 0 && (nh_id) < ares_npumgr_db_get_count(SN_NPUSHM_TABREC_NH,
(ares_inst)->profile)
 Proclet: npumgr (f=103000, i=30)
  Process: card=3 cpu=0 arch=X pid=7066 cpu=~0% argv0=npumgr
  Crash time: 2019-Sep-18+19:01:11 UTC
  Recent errno: 11 Resource temporarily unavailable
   Build_number: 71001
   Stack (18024@0x0xffff0000):
```

```
 [ffffe430/X] __kernel_vsyscall() sp=0xffff0428
     [0c7df834/X] sn_assert() sp=0xffff0468
     [002fcedb/X] ares_npumgr_nexthop_get() sp=0xffff04b8
     [002feb23/X] ares_npumgr_fwd_ddf2_tcam_entry_update() sp=0xffff0948
     [00301896/X] ares_npumgr_lpm_add() sp=0xffff0e98
     [003c4345/X] ares_npumgr_fwd_add() sp=0xffff1768
     [003e38fa/X] ares_npumgr_fwd_func() sp=0xffff1bf8
     [003e444a/X] ares_sn_npumgr_forwarding_add_del_mod_handler() sp=0xffff2048
     [0c892918/X] sn_msg_arriving_handle() sp=0xffff4138
     [0c8713a6/X] sn_loop_run() sp=0xffff45e8
    [0c55a3b5/X] main() sp=0xffff4658
*******************************************************
********************* CRASH #10 ***********************
SW Version : 21.9.7
Similar Crash Count : 1
Time of First Crash : 2019-Sep-19+00:31:22
Assertion failure at npu/npumgr/ares npumgr port handler.c:8409
  Note: failed to find index of created lport 5/11#11-65: status=SN STATUS FAILURE[1]
  Function: ares sn npumgr port lp create func()
   Expression: 0
   Code: CRASH
  Proclet: npumgr (f=103000, i=11)
   Process: card=1 cpu=1 arch=X pid=7181 argv0=npumgr
   Crash time: 2019-Sep-18+19:01:22 UTC
   Recent errno: 11 Resource temporarily unavailable
   Build_number: 71001
   Stack (14728@0x0xffcb8000):
     [ffffe430/X] __kernel_vsyscall() sp=0xffcb8a48
     [0c7df834/X] sn_assert() sp=0xffcb8a88
     [003bd590/X] ares_sn_npumgr_port_lp_create_func() sp=0xffcb8f18
     [003c10d4/X] ares_sn_npumgr_port_lp_create_handler() sp=0xffcb9368
     [0c892918/X] sn_msg_arriving_handle() sp=0xffcbb458
     [0c8713a6/X] sn_loop_run() sp=0xffcbb908
     [0c55a3b5/X] main() sp=0xffcbb978
*******************************************************
********************* CRASH #11 ***********************
SW Version : 21.9.7
Similar Crash Count : 107
Time of First Crash : 2019-Sep-19+00:09:03
Assertion failure at npu/npumgr/ares npumgr forwarding handler.c:1829
 Function: ares npumgr nexthop get()
  Expression: (nh_id) >= 0 && (nh_id) < ares npumgr_db_get_count(SN_NPUSHM_TABREC_NH,
(ares_inst)->profile)
  Proclet: npumgr (f=103000, i=80)
   Process: card=8 cpu=0 arch=X pid=9130 cpu=~98% argv0=npumgr
   Crash time: 2019-Sep-18+19:03:35 UTC
   Recent errno: 115 Operation now in progress
   Build_number: 71001
   Stack (10360@0x0xffe58000):
    [ffffe430/X] kernel vsyscall() sp=0xffe58618
    [0c7df834/X] sn assert() sp=0xffe58658
     [002fcedb/X] ares_npumgr_nexthop_get() sp=0xffe586a8
     [002feb23/X] ares_npumgr_fwd_ddf2_tcam_entry_update() sp=0xffe58b38
    [00301896/X] ares npumgr lpm add() sp=0xffe59088
    [003c4345/X] ares npumgr fwd add() sp=0xffe59958
     [003e1191/X] fwddb_import_add_entry() sp=0xffe59dd8
     [003e2452/X] ares_npumgr_fwddb_import() sp=0xffe5a2c8
     [0025e4ea/X] npumgr_rx_db_evt() sp=0xffe5a2f8
    [0c8660d4/X] sn epoll run events() sp=0xffe5a348
     [0c872bca/X] sn_loop_run() sp=0xffe5a7f8
```
\*\*\*\*\*\*\*\*\*\*\*\*\*\*\*\*\*\*\*\*\*\*\*\*\*\*\*\*\*\*\*\*\*\*\*\*\*\*\*\*\*\*\*\*\*\*\*\*\*\*\*\*\*\*\*

Sie können die Aktivitätsprotokolle überprüfen. Hier finden Sie die Chronologie der Ereignisse. Im Rahmen einer Aktivität werden Schnittstellen erstellt, gefolgt von statischen Routen.

show ipv6 interface summary

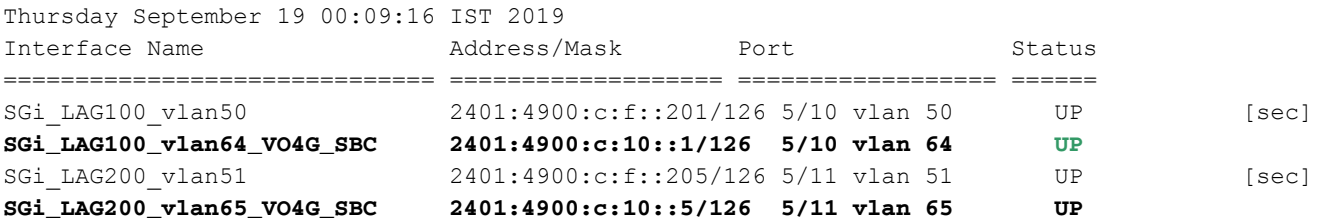

Total interface count: 4

**(config-ctx)# ipv6 route a:b:c:d:1/128 next-hop x:y:z:w::2 interface A** Thursday September 19 00:07:13 IST 2019 (config-ctx)# (config-ctx)# ipv6 route a:b:c:d:1/128 next-hop x:y:z:w::2 interface B Thursday September 19 00:07:21 IST 2019 Failure: Invalid Nexthop address! (config-ctx)# **(config-ctx)# ipv6 route a:b:c:d:1/128 next-hop x:y:z:w::6 interface C** Thursday September 19 00:07:36 IST 2019 (config-ctx)# exit Thursday September 19 00:07:50 IST 2019 [SGi]MOH-C25-SPG-04(config)#

Das VLAN wird dann innerhalb des Ports konfiguriert und für den Datenverkehr um den 19. September 00:08:16 Uhr geöffnet.

```
(config)# port ethernet 5/10
Thursday September 19 00:08:01 IST 2019
(config-port-5/10)# vla
(config-port-5/10)# vlan 64
Thursday September 19 00:08:05 IST 2019
(config-port-5/10-vlan-64)# bind interface C SGi
Thursday September 19 00:08:14 IST 2019
(config-port-5/10-vlan-64)# no shu
(config-port-5/10-vlan-64)# no shutdown
Thursday September 19 00:08:17 IST 2019
(config-port-5/10-vlan-64)# exit
Thursday September 19 00:08:19 IST 2019
(config-port-5/10)# exit
Thursday September 19 00:08:21 IST 2019
```
Hier sehen die Schritte und Konfigurationen der geplanten Aktivitäten zum Erstellen von Schnittstellen und statischen Routen gut aus, wenn die Bindung innerhalb des VLAN erfolgt. Aber bald danach konnte man sehen, dass der NPumgr abstürzte, gefolgt von einem Herunterfahren der DPC-Karte aufgrund zu vieler NPumgr-Abstürze.

show snmp trap history verbose | grep -i mgr Thursday September 19 00:20:22 IST 2019 Thu Sep 19 00:08:18 2019 Internal trap notification 73 (ManagerFailure) facility npumgr instance 30 card 3 cpu 0 Thu Sep 19 00:08:18 2019 Internal trap notification 150 (TaskFailed) facility npumgr instance 30 on card 3 cpu 0

Thu Sep 19 00:08:18 2019 Internal trap notification 73 (ManagerFailure) facility npumgr instance 40 card 4 cpu 0 Thu Sep 19 00:08:18 2019 Internal trap notification 150 (TaskFailed) facility npumgr instance 40 on card 4 cpu 0

Als unmittelbare Problemumgehung werden VLANs aus dem Port entfernt. Bald, nachdem Sie VLANs entfernt haben, stürzt der NPumgr ab.

```
configure
Thursday September 19 00:29:31 IST 2019
(config)# port eth
(config)# port ethernet 5/10
Thursday September 19 00:33:13 IST 2019
(config-port-5/10)# no vlan 64
Thursday September 19 00:33:23 IST 2019
(config-port-5/10)# exit
Thursday September 19 00:33:38 IST 2019
(config)# port ethernet 5/11
Thursday September 19 00:33:42 IST 2019
(config-port-5/11)# no vlan 65
Thursday September 19 00:33:50 IST 2019
(config-port-5/11)# end
Thursday September 19 00:33:52 IST 2019
******** show crash list *******
Thursday September 19 03:54:39 IST 2019
=== ==================== ======== ========== =============== =======================
# Time Process Card/CPU/ SW HW_SER_NUM
PID VERSION MIO / Crash Card
=== ==================== ======== ========== =============== =======================
9 2019-Sep-19+00:31:11 npumgr 03/0/07066 21.9.7 FLM221503A5/FLM221404FF
10 2019-Sep-19+00:31:22 npumgr 01/1/07181 21.9.7 FLM221503A5/FLM221404FH
11 2019-Sep-19+00:33:35 npumgr 08/0/09130 21.9.7 FLM221503A5/FLM221404FU
```
Wenn Sie weitere Syslogs überprüfen, kann man sehen, dass das System versucht, Next-Hop zu bekommen, aber es war nicht erfolgreich am 19. September 00:08:16. d. h. kurz nach der Öffnung des VLAN für den Datenverkehr.

```
Sep 19 00:08:16 10.107.211.36 evlogd: [local-60sec16.758] [npumgr-fwd 168001 error] [3/2/7024
Sep 19 00:08:18 10.107.211.36 evlogd: [local-60sec18.448] [sitmain 4103 warning] [1/0/7008
Sep 19 00:08:18 10.107.211.36 evlogd: [local-60sec18.852] [sitmain 4027 critical] [2/0/6993
Sep-18+18:38:16(hex time 5d827998) card 02 cpu 00 pid 07146 procname npumgr crash_details 
Assertion failure at npu/npumgr/ares npumgr forwarding handler.c:1829 Function:
ares npumgr nexthop qet() Expression: (nh id) >= 0 && (nh id) <
ares npumgr db get count(SN_NPUSHM_TABREC_NH, (ares_inst)->profile) Proclet: npumgr
(f=103000,i=20) Process: card=2 cpu=0 arch=X pid=7146 cpu=~0% argv0=npumgr Crash time: 2019-
Sep-18+18:38:16 UTC Recent errno: 11 Resource temporarily unavailable Build_number: 71001 
Stack (20600@0x0xffce5000): [ffffe430/X] __kernel_vsyscall() sp=0xffce5e38 [0c7df834/X]
sn_assert() sp=0xffce5e78 [002fcedb/X] ares_npumgr_nexthop_get() sp=0xffce5ec8
[002feb23/X] ares npumgr fwd ddf2 tcam entry update() sp=0xffce6358 [00301896/X]
ares npumgr lpm add() sp=0xffce68a8 [003c4345
```
Wenn Sie die Konfiguration von SSD weiter prüfen, kann auch festgestellt werden, dass eine statische Route bereits vor Beginn der geplanten Aktivität existiert (Schnittstellen- und statische Routenkonfigurationen).

Aus der Konfiguration geht hervor, dass bereits eine statische Route für IP a:b:c:d:1/128 über die Schnittstelle C next-hop as hop x:y:z:w::1 vorhanden war. Im Rahmen der Aktivität wird eine weitere statische Route definiert, bei der Next-Hop als Hop x:y:z:w::2 definiert wird.

Wenn die VLANs für Datenverkehr geöffnet werden, kann das System den nächsten Hop x:y:z:w:1 nicht wie zuvor definiert abrufen. Außerdem gab es Protokolle, die zeigten, dass das Equal-Cost Multi-Path (ECMP)-Routing zum nächsten Hop nicht erfolgreich war, da es nicht erreichbar ist. Infolgedessen war es nicht in der Lage, Pakete dieses VLAN-Datenverkehrs weiterzuleiten, die schließlich zu Npumpenabstürzen führten.

Ein Wechsel auf mehrere Karten ist ein Nebenprodukt zu vielen Systemabstürzen.

# Lösung

Es gibt mehrere statische Routen zum gleichen Ziel über dieselbe Schnittstelle, aber verschiedene Next-Hop-Routen, die zum NPumgr führen, können Pakete nicht weiterleiten, gefolgt von NPumgr-Abstürzen.

Daher wird die falsche statische Route aus der Konfiguration entfernt. Die gleichen Konfigurationen werden dann problemlos in einem anderen Wartungsfenster angewendet.